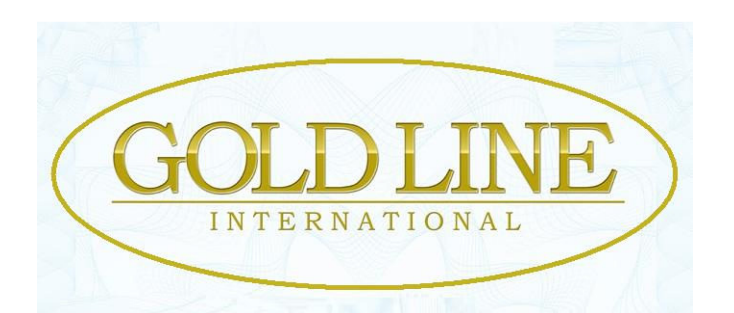

Schritt für Schritt – Anleitung

# für die Registrierung und Aktivierung

**Meine Empfehlung:** Benutze den Browser Google-Chrome und aktiviere dort die automatische Übersetzung in den erweiterten Einstellungen und Du hast immer Deine gewünschte Sprache auf dem Monitor. Hier kannst Du Google-Chrome herunterladen: http://goo.gl/DOA7D

Auf geht's! Der Start-Schuss ist gefallen:

Bitte benutze den Link von demjenigen, der Dir "Gold Line"

empfohlen hat (er ist Dein Sponsor),

klicke auf "JOIN NOW" und starte die Registrierung:

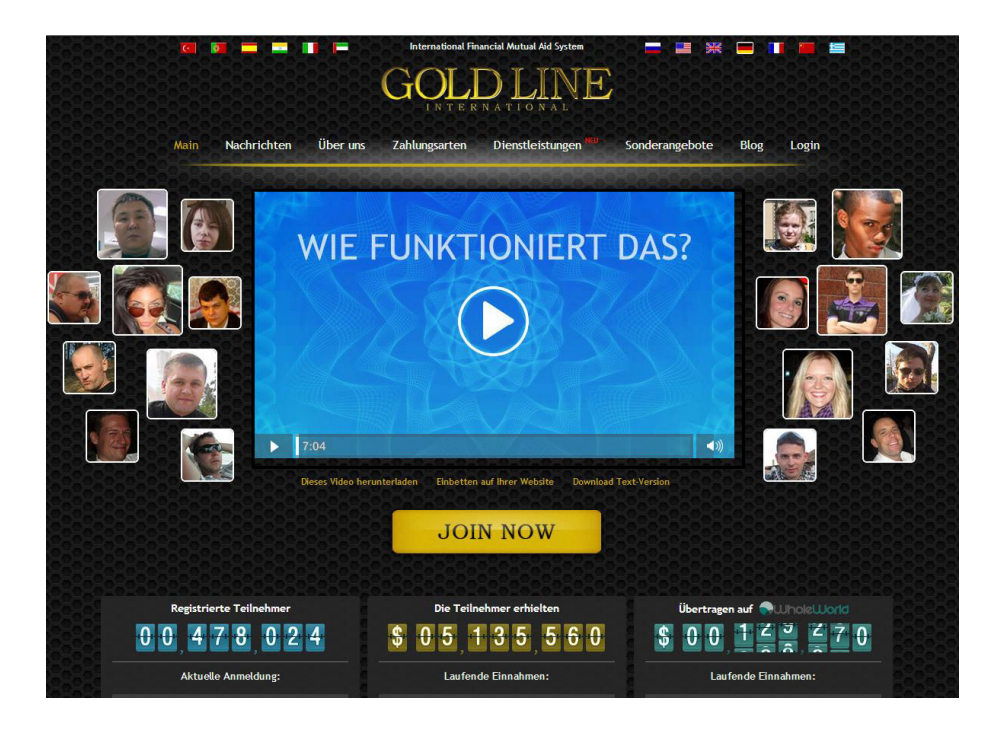

## **Am besten ist es natürlich, Du druckst diese Anleitung aus und legst sie neben Deinen PC.**

#### **Achte bitte genau, auf den Sponsor-Namen!**

Steht dort ein anderer Name, prüfe bitte noch einmal den Link und starte neu.

## **Bitte nun Schritt für Schritt den Anweisungen auf den nachstehenden Bildern folgen:**

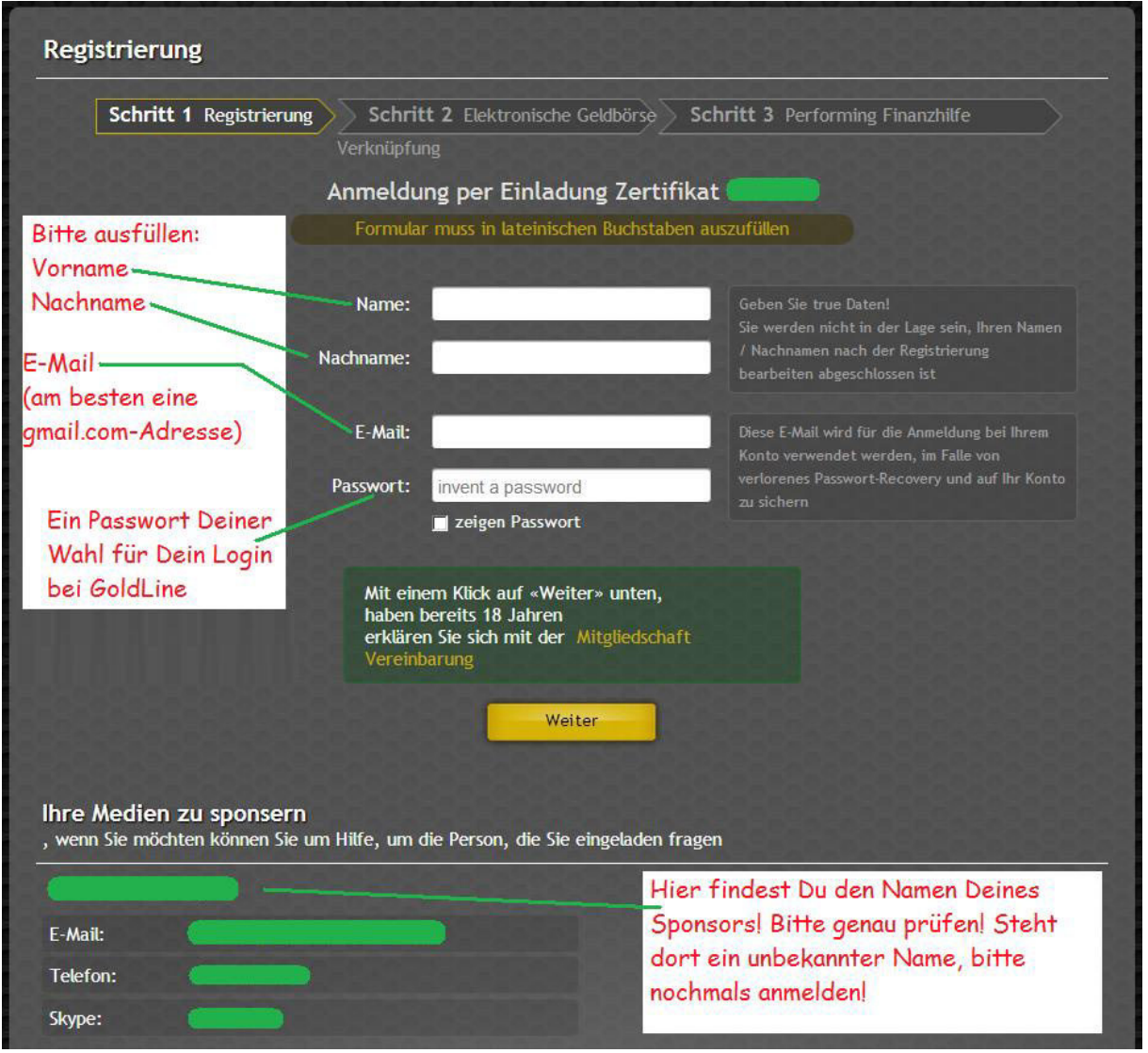

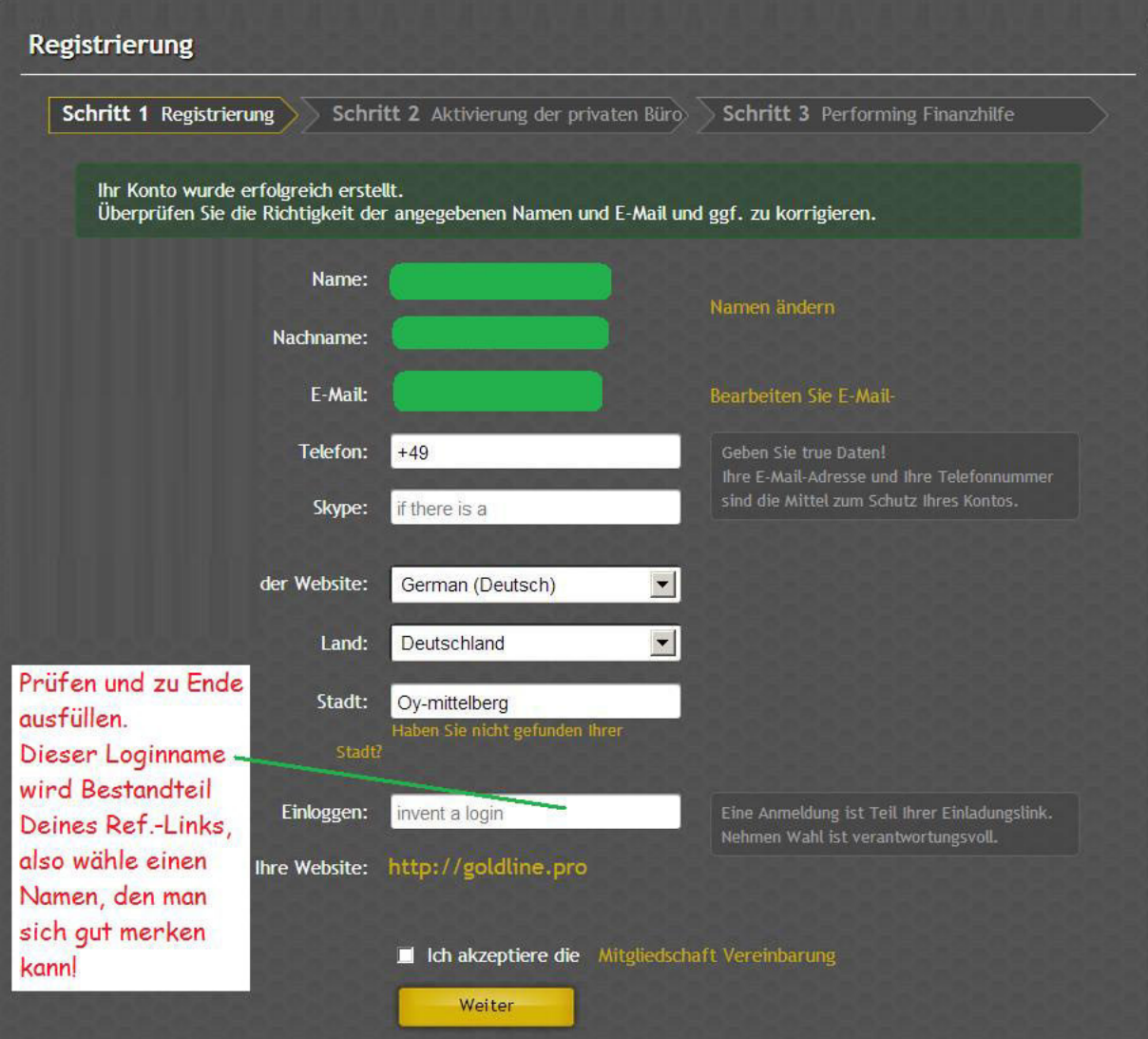

### **Nicht vergessen:**

Häkchen in das Kästchen für die Akzeptierung der Mitgliedschafts-

Vereinbarung!

Dein Gold Line-Konto ist jetzt bereits erfolgreich erstellt worden.

Für die Nutzung der Software von "Gold Line International Ltd." sind nun 5,-Dollar zu bezahlen (Jahresbeitrag).

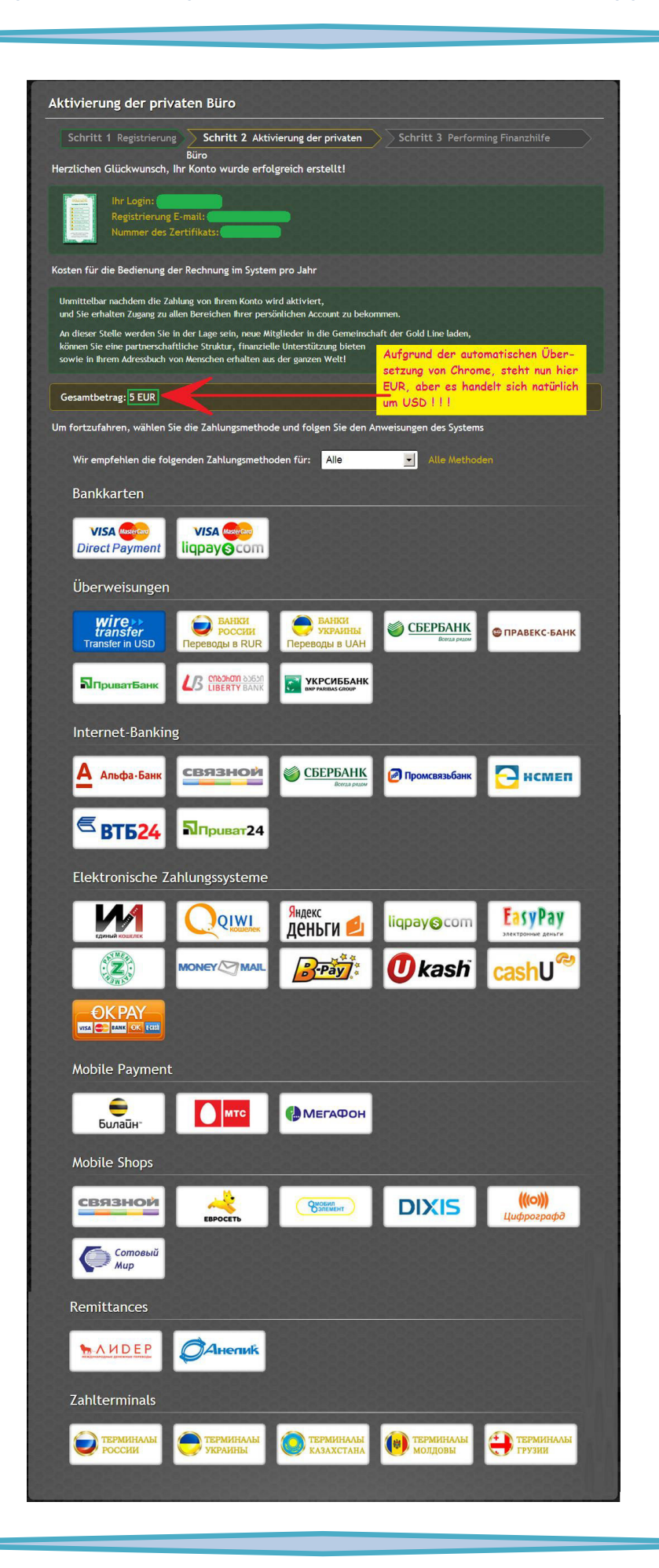

# **Werde nun ein GOL GOLDLINE-Wohltäter und und starte Deine persönliche f che finanzielle Unabhängigkeit!**

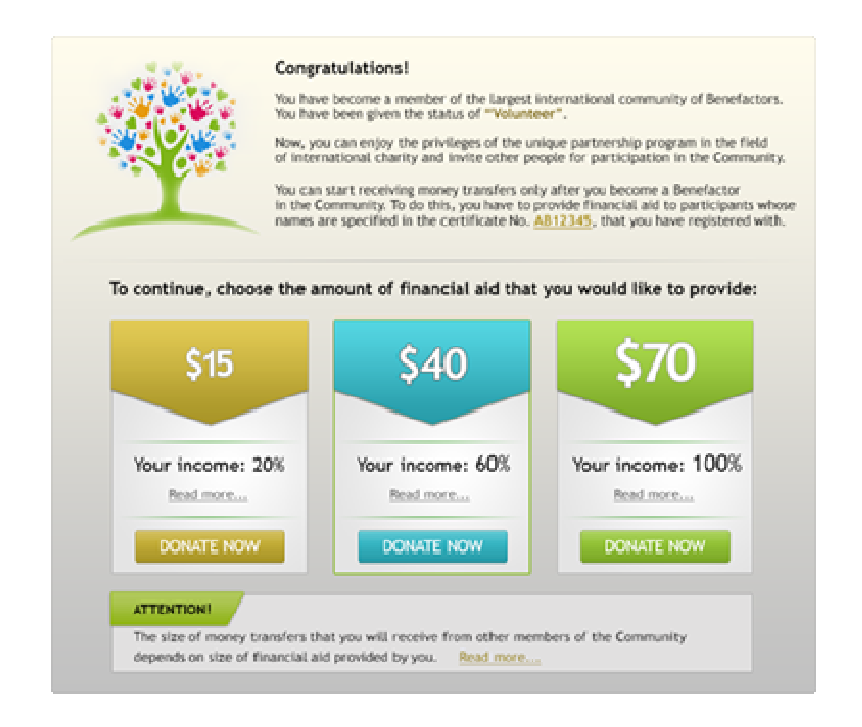

Wie Du sehen kannst, hast Du die Wahl, mit einer finanziellen Hilfe in der Höhe von \$ 15, \$ 40 oder \$ 70 zum Wohltäter zu werden und somit Deine Mitgliedschaft zu aktivieren.

Du selbst erhältst nämlich erst dann Überweisungen, nachdem Du ein aktiviertes Mitglied, also ein Wohltäter geworden bist.

Um dies zu tun, musst Du die finanzielle Hilfe für die Teilnehmer, deren Namen auf dem Zertifikat Deines Sponsors stehen, bereitstellen. Die Verteilung an die Teilnehmer wird vollautomatisch vom System durchgeführt.

Entsprechend Deiner Entscheidung, eine finanzielle Hilfe von \$ 15, \$ 40 oder \$ 70 zu spenden, erhältst Du 20%, 60% oder 100% der später an Dich gesendeten Beträge.

#### **Wie ist das zu verstehen?**

**Es gibt drei Möglichkeiten, ein n, ein Wohltäter zu werden:**

- **1. Wenn Du einen finanzielle Hilfe-Betrag in der Höhe von \$ 15 spendest, wirst Du von** den anderen Teilnehmern 20% der eingehenden Beträge erhalten, die Dir geschickt werden und die restlichen 80% dieses Hilfebetrages werden an gemeinnützige Organisationen (= den Partnern der Gemeinschaft), weitergeleitet werden.
- **2. Wenn Du einen finanzielle Hilfe-Betrag in der Höhe von \$ 40 spendest, wirst Du von** den anderen Teilnehmern 60% der eingehenden Beträge erhalten, die Dir geschickt werden  $\,$

und die restlichen 40% dieses Hilfebetrages werden an gemeinnützige Organisationen (= den Partnern der Gemeinschaft), weitergeleitet werden.

**3. Wenn Du einen finanziellen Hilfe-Betrag in der Höhe von \$ 70 spendest,** wirst Du von den anderen Teilnehmern 100% der Überweisungen erhalten, die Dir geschickt werden.

Die vollautomatische Verteilung an die anderen Mitglieder auf dem Zertifikat Deines Sponsors sieht dann so aus:

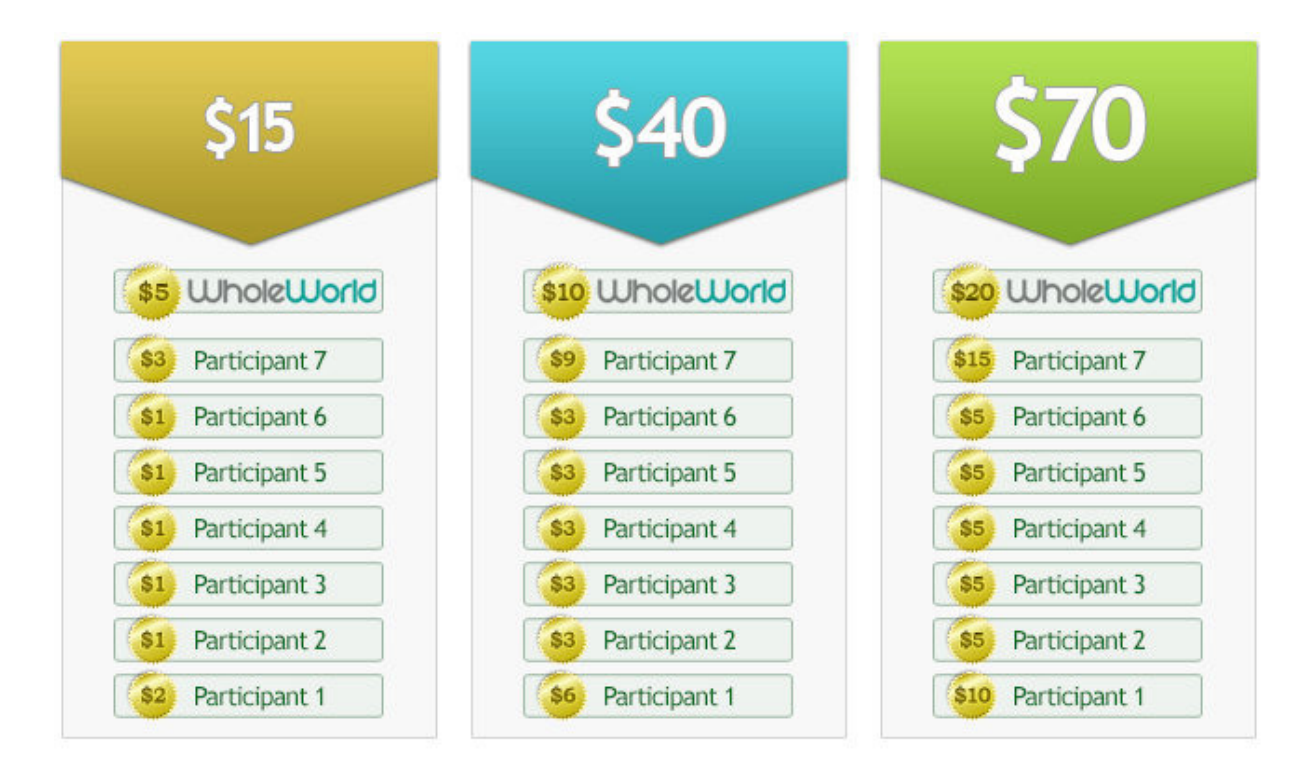

Diese Entscheidung kannst Du natürlich später jederzeit ändern:

Wenn Du Dich also für die finanzielle Hilfe in der Höhe von **\$ 15** oder **\$ 40 entscheidest,** kannst Du später erneut eine finanzielle Hilfe bereitstellen, um somit die Größe Deiner zu empfangenden Überweisungen entsprechend zu erhöhen.

Nach der Auswahl der Höhe Deiner finanziellen Beihilfe, klicke bitte auf "Provide Aid" (= Gib Beihilfe") und Du wirst automatisch auf die verweisende Seite zum "Geldbeutel" umgeleitet.

**Es beginnt jetzt die Eröffnung Deiner W1-Geldbörse (W1 = WalletOne) sowie die anschließende Verknüpfung mit Deinem Gold Line-Konto.** 

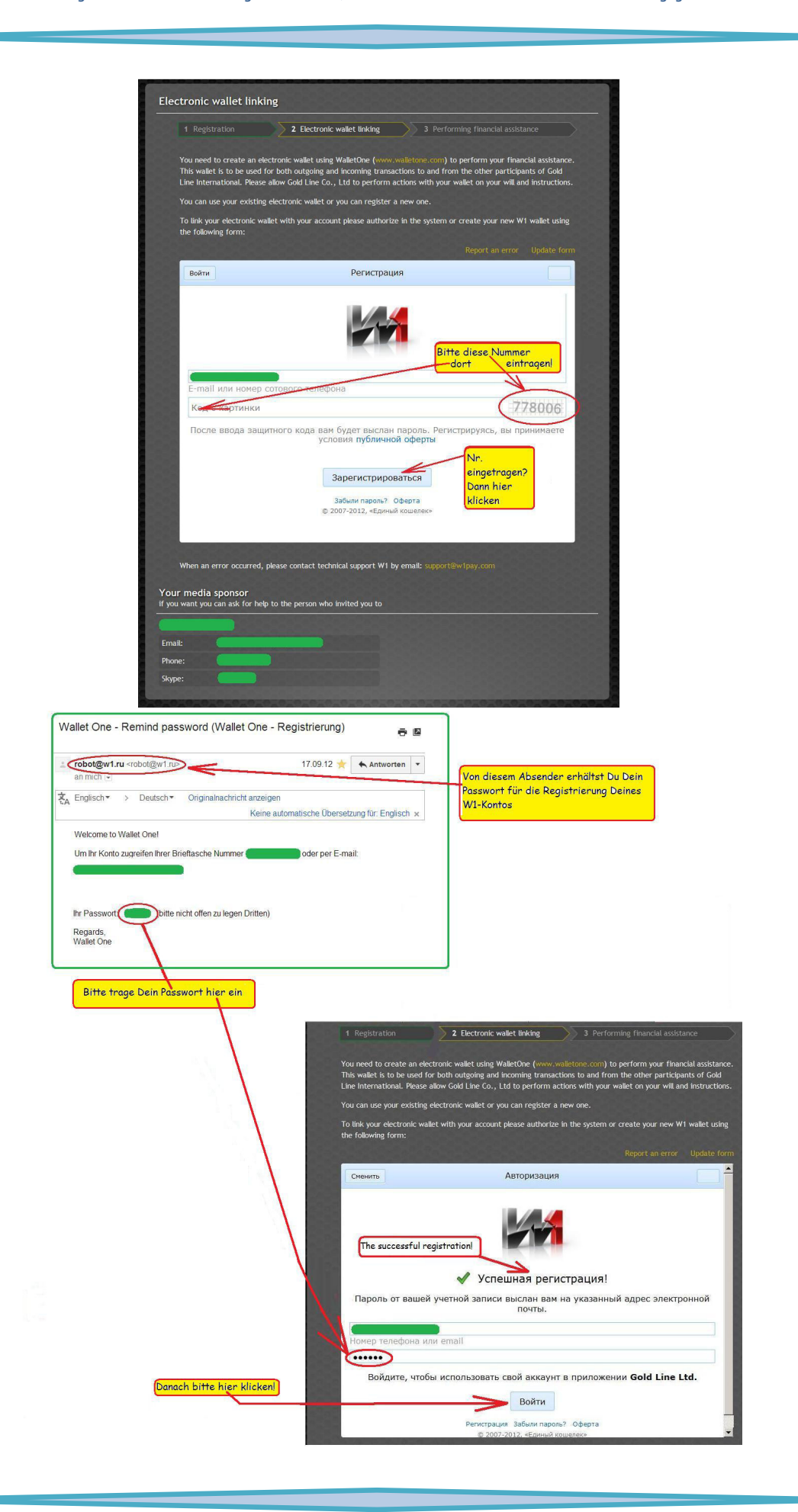

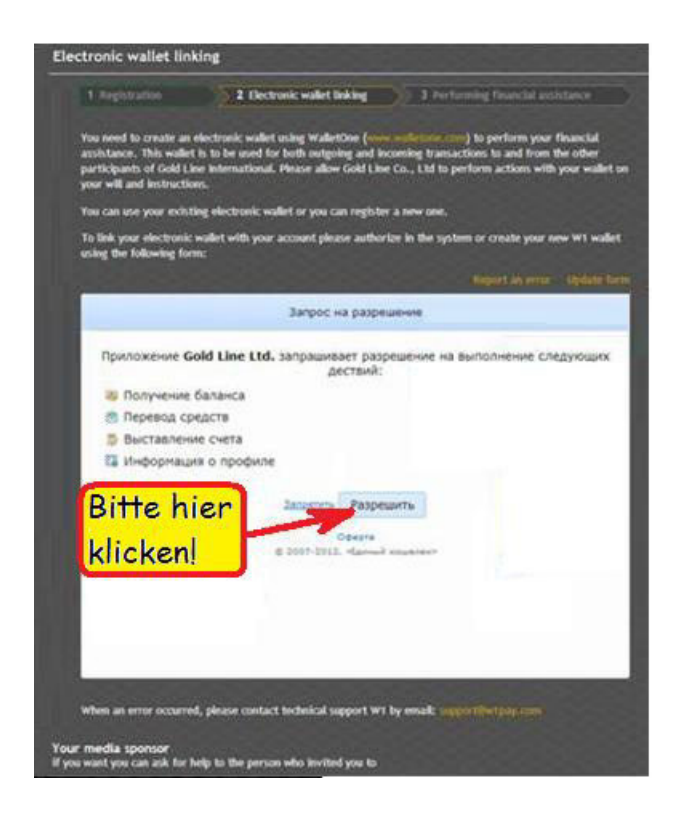

Du hast nun erfolgreich Deine W1-Geldbörse erstellt und mit Deinem GoldLine-Konto verknüpft.

Um jetzt die finanzielle Hilfe (in der von Dir entschiedenen Höhe) durchzuführen, musst Du diese W1- Geldbörse mit \$ 15, \$ 40 oder \$ 70 auffüllen.<sup>1</sup>

Dann wird das System vollautomatisch die entsprechenden Transaktionen durchführen (wie in der Liste aufgeführt).

 $\overline{a}$ 

 $1$  Du hast zu jeder Zeit die Möglichkeit, Deinen Status später zu ändern! Um dies zu tun, klicke bitte auf den Link "Betrag ändern" (= "Change Amount")

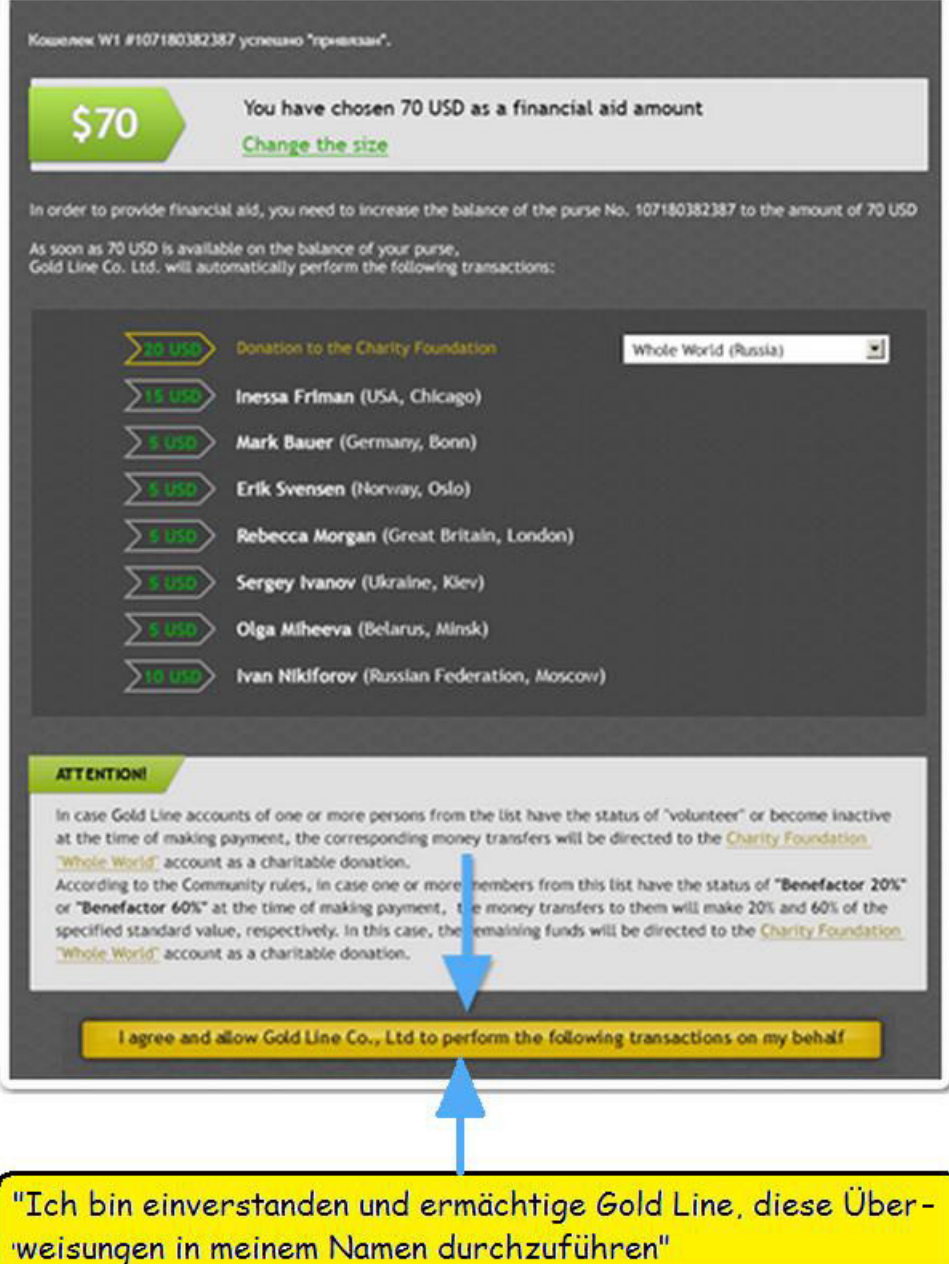

### **Klicke nun bitte auf den gelben Button!**

Zahle \$70,- (oder \$15 oder \$40 – = entsprechend Deiner Entscheidung) auf Dein W1-Konto ein oder kaufe von Deinem Sponsor einen PIN in der entsprechenden Höhe und klicke auf "PIN".

Bei einer PIN-Aktivierung erscheint ein kleines Fenster, in welches Du anschließend die 12-stellige PIN-Nummer eintragen musst. Alles andere erfolgt dann vollautomatisch (Bitte warten, es kann ein paar Minuten dauern) und Du bist ein aktivierter Gold Line-Wohltäter.

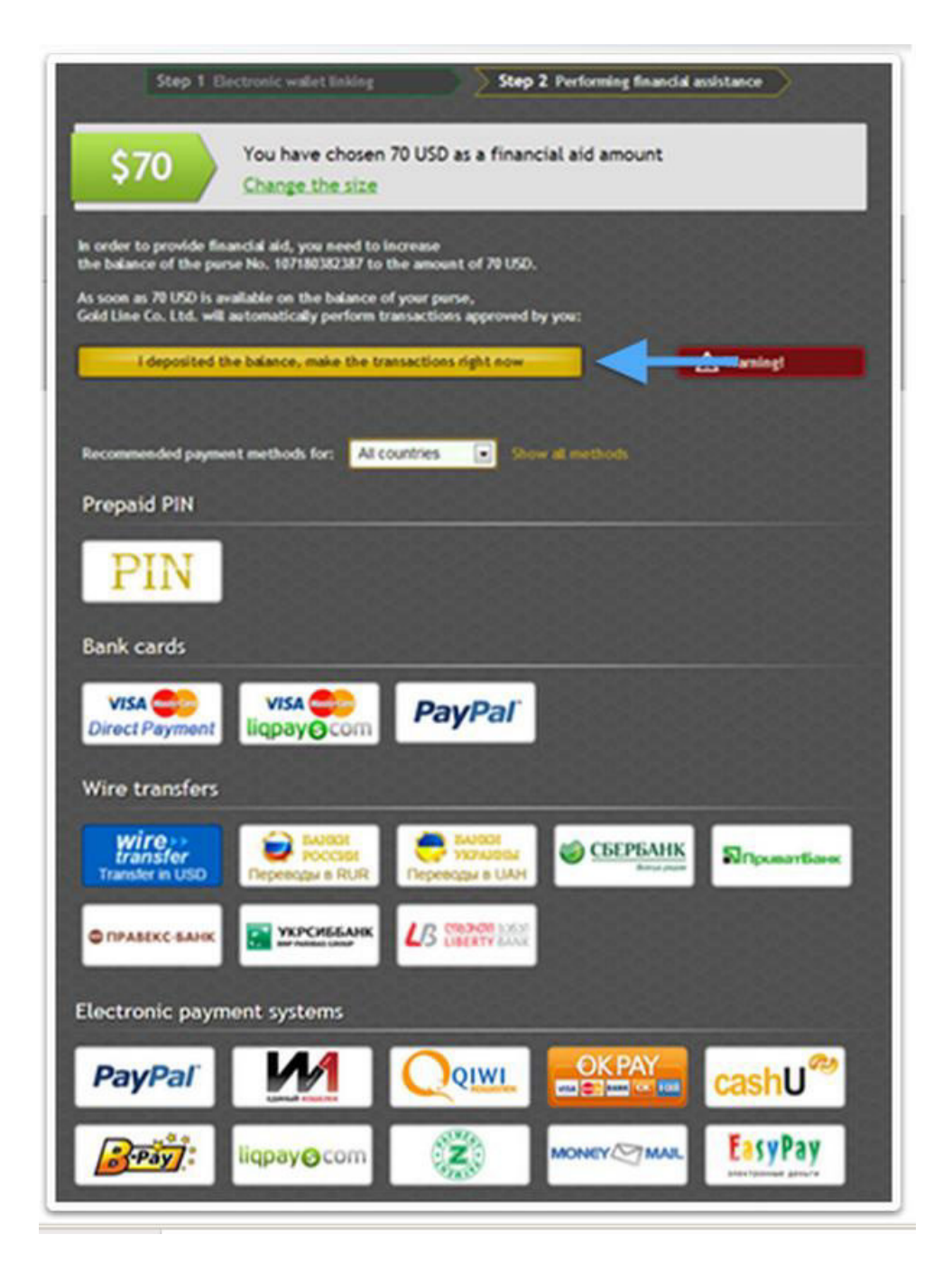

## **Du bist nun ein vollwertiger GOLDLINE-Wohltäter, hast bereits Deine finanzielle Hilfe geleistet und kannst ab sofort an Deiner ganz persönlichen finanziellen Unabhängigkeit arbeiten!**

**Finde neue Wohltäter und Dein Kontostand wird ständig wachsen.** 

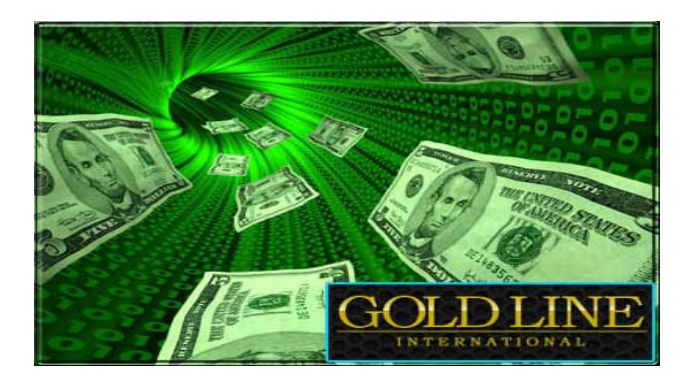

## **So sieht ein (70 \$)-Gold Line-Zertifikat aus:**

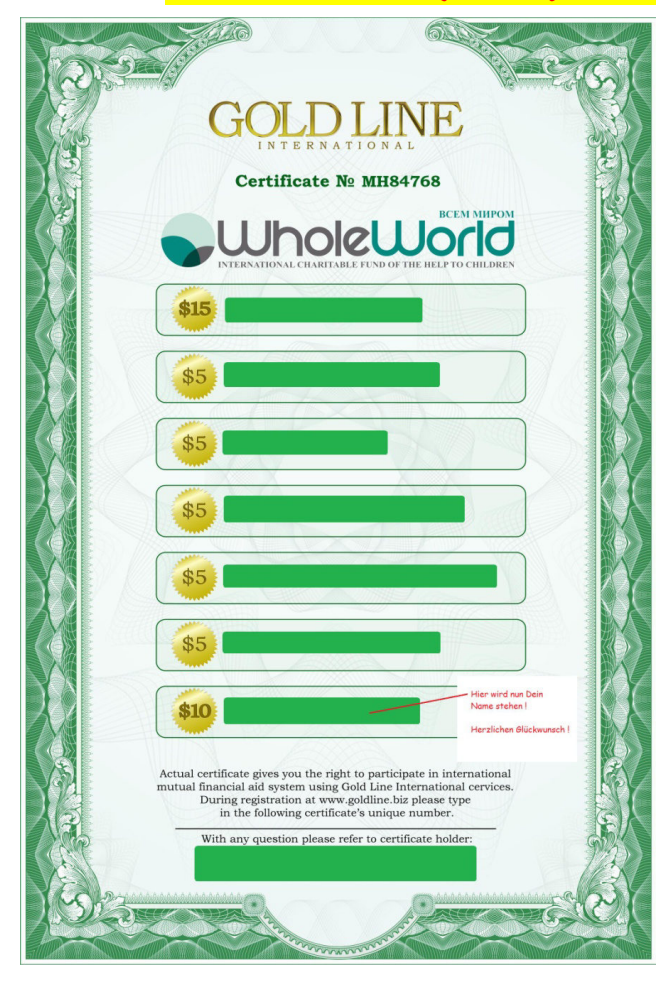

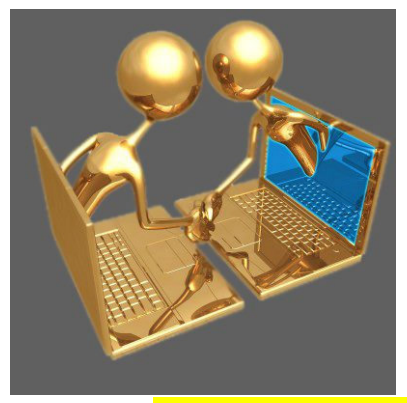

**Auf eine goldene Zeit!**